Albang Ner<br>Aug 81

**UPSTATE UPSTATE UPSTATE UPSTATE UPSTATE UPSTATE UPSTATE UPSTATE UPSTATE UPSTATE** 

**OUR NEXT MEETING will be on Thursday NO AUGUST MEETING SEPTEMBER 18, 1986 AT 7,30 p.m.** 

> **PLACE, CAPITAL DISTRICT PSYCHIATRIC CENTER New Scotland Ave. Next to Albany Medical Center**

**THERE WILL BE NO MEET ING IN AUGUST BUT THERE WILL BE IN SEPTEMBER. Future topics will include updates on PRBASE and a new fareware pact ago called CREATIVE FILING SYSTEM. New hardware** <sup>i</sup> **or the TI and demos of PASCAL programs tic Short Note, Anybod** <sup>y</sup> **have • Corcomp Disk Controller Card for sale? If so call Art at (51E, ) 370-5215.** 

**A NOTE to other Users Groups, The articles printed in the Upstate Newsletter may be reprinted if proper credit is given to the author and to the Upstate New York 99/4 Users Group.** 

**ALBANY TEXAS INSTRUMENTS BULLETIN BOARD SERVICE (TIBBS)-out of service** 

**UPSTATE 99/4A USERS GROUP P.O. BOX 13522 ALBANY, N.Y. 12212** 

**VOL IV, NO. 7 AUGU3T 1986 Allison Smith, EDITOR 439-4860** 

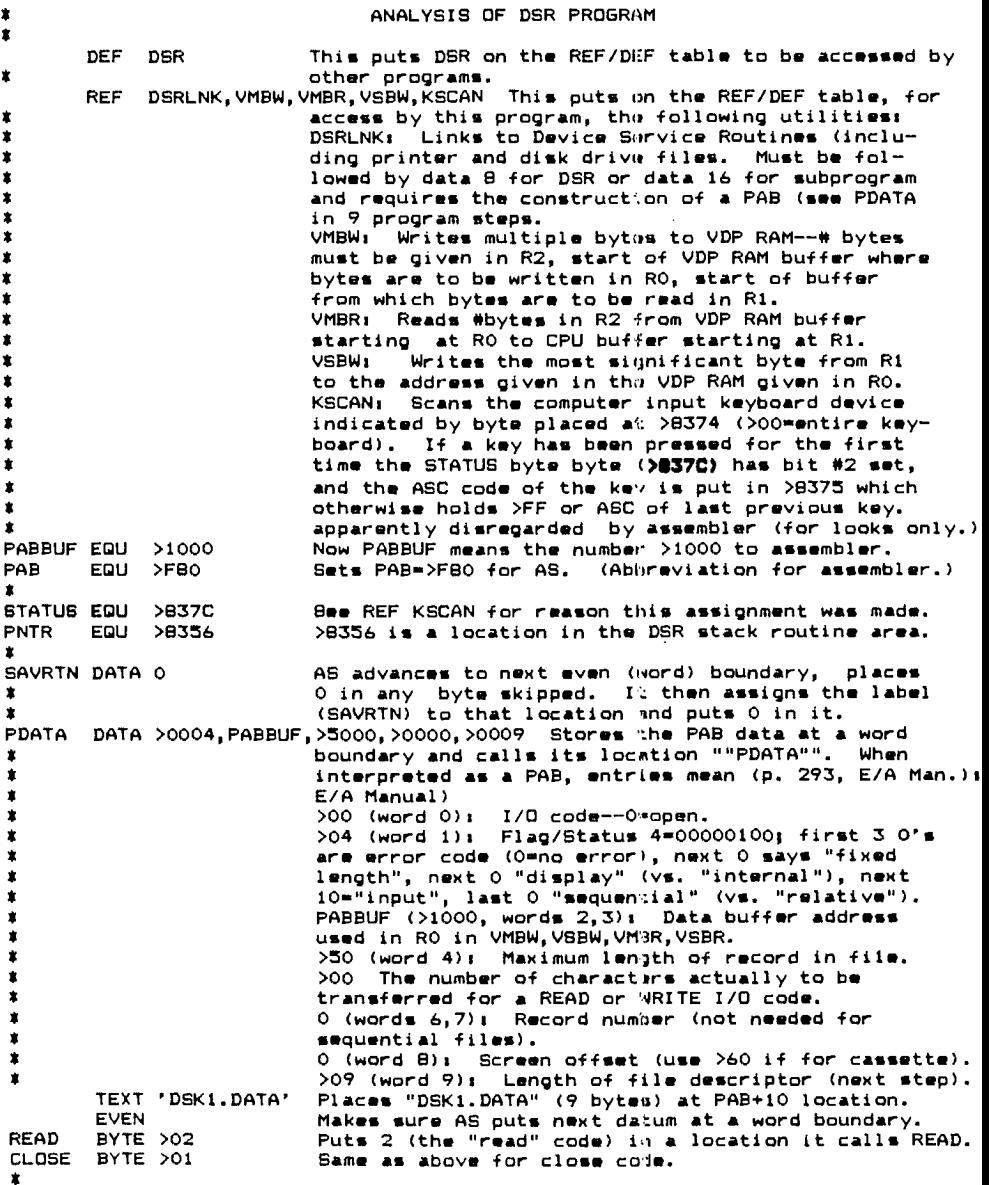

**MYREG BSS >20 Advances location counter 32 (->20) spaces and Creates an empty space starting with "MYREG". BUFFER BSS 80 Same as above for "BUFFER" (can use base 10 also). DSR MOV R11,SAVRTN SAVE RETURN ADDRESS. (Since this is the entry point of the program its location, automatically**   $\star$ ż **stored in R11, is MOVed to permanent location SAVRTN.**   $\bullet$ **LWPI MYREG Moves workspace pointer to MYREG to load registers. LI RO,PAB Puts PAB (>F80) in RO. LI R1,PDATA Puts PDATA, location of the PAB, in Rl. LI R2,>20 Puts >20 in R2, the number of bytes to be trans- \* furred by VMBW, the next step. BLWP VIM Moves PAB data into PAB in VDP RAM.**  ٠ **LI R6,PAB+9 Moves pointer to name length (loads PAB+9 into R6); MOV R601NTA Stores pointer to name length in >B356.**  ÷ **BLWP DORIAN Opens file (note, pointer to text has been stored in >8356, PAB placed in VDP RAM. DATA 8 See REF step for explanation. MOVB <b>READ, R1** Puts >02 in R1.<br>LI RO, PAB Puts PAB in RC **LI RO,PAB Puts PAB in RO. BLWP WSW -Menges I/O code to read (2 in first byte of PAB).**   $\mathbf{r}$ **MOV R6,PNTR Restores pointer to name. Reads one record (because I/O code is now 2). DATA 8**  LI RO,PABBUF Puts >1000 in RO (the VDP RAM source buffer).<br>LI Ri,BUFFER Gives address of 80 blanks. **LI R1,BUFFER Gives address of BO blanks. LI R2,80 Puts 80, M of bytes to be moved, in R2. BLWP V\$I Moves CPU to buffer.**  宜 **LI RO,>FE Specifies beginning location , (all locations before**  ż **>300 are on screen). LI R1,BUFFER Location of bytes to be read. LI R2,80 M of bytes to be read. Bline** to screen.  $\star$ **LOOP The above is a reference point to go back to. BLWP MAN Waits for key press. (What's in >0374?) MOVB STATUS,R0 Puts most significant byte in STATUS in RO.**  As long as it's 0, goes back to LOOP. **OVER MOVB CLOSE, R1** Puts 1 (I/O for close) into R1.<br>
LI RO, PAB Puts PAB address into R0. **LI RO,PAB Puts PAB address into RO. BLWP VSSW Changes I/O op-code to CLOSE (since 1 is now in PAB).**   $\dot{r}$ **MOV R6,PNTR Restores pointer to name. BLWP DERLNK DATA 8**   $\star$ **CLR RO Fills RO with O's. MOVB RO, STATUS** So that no error is reported (cover-up?).<br>MOV SAVRTN.R11 Moves return address to R11. Moves return address to R11.

N

## **PRESIDENTS COMPUTER CORNER**

**The following TI Writer tips appeared in the Mid-Hudson UG newsletter in late 1985:** 

**-ri-L4F2ITEF2 TI** ps

## Don't like loosing your FILENAME?

**When you want to insert a file into the text you are working on, you**  don't have to overwrite the original filename! When accessing the LoadF,<br>don't have to overwrite the original filename! When accessing the LoadF, **PrintF or SaveF editor commands, instead of typing over the filename, just press Insert (FCTN-2) and type in the filename of the desired file and then at least one space. This will "push" the original filename to the right, while keeping it intact (unless you push it past the elge).** 

When you go back to the SaveF, etc., simply Delets the inserted filename **and you can then use the original filename(s) again wi:hout typing them in again, or better yet, trying to remember what it was! Brett Kropf** 

**Here's another TI-WRITER tip, this one's from Rich Lanu of Upstate NY 99/4 U.G. Formatter Command Reminders** 

**When entering formatter commands in TI-WRITER therm are some rules to follow. Except commands pertaining to text such as "^" (Required Space), "&" (Underline), etc., format commands may not appear an • line with text.** 

**Generally, multiple format commands may be strung together on a single**  line, but must be separated by a semicolon<sup>'</sup> (1) and a period must be the **first character on a format command line, examples .FI;LM 41RM 75;AD.** 

**There are some special rules which must be followed, for example there are four commands that can only be placed at the end of a string of commands or else they must be placed on a separate line. These are the DP (define prompt), FO (footer), HE (header), and TL (transliterate) commands. The CO (comment) command must always be on it's own line. If an indent command is used it will be nullified if it was preceecied by a NF (no fill).** 

**Would you believe, one more TI-WRITER tip?... This is modified from the original article by George Lambert which appeared in the Spring 1985 TI BUG SOUTH newsletter...** 

## **Formatter Page Lengths**

**When you print files using the Formatter, you've probably noticed that there are lines reserved for a HEader and/or a FOoter. The original**  version used 5 lines at the top of a page for the header and 3 at the<br>bottom for the footer. (The top and bottom lines of this newsletter **: bottom for the footer. (The top and bottom lines of this newsletter use these features.)** 

**The new version of TI-WRITER (the one that doesn't begin with a paper wasting form feed), fails to generate the two blank lines (line 1 and 2) on the first page and generates only one of them on all subsequent pages. This causes your text to begin on the fourth line on page nne and on the fifth line on all others.** 

**By adding the following procedure to your file you can regain the first blank line and gain the second for an additional line of texts** 

**The asterisk (t) in the first .HE line should be replaced with a line feed character by keying in this sequences CTRL U, SHIFT J, CTRL U.**